## 凱基證券 密碼中心 操作說明

※ 操作路徑 : 凱基證券官網 ▶ 客服中心 ▶ 密碼中心 ▶ 密碼修改 (亦可透過各平台的密碼中心連結)

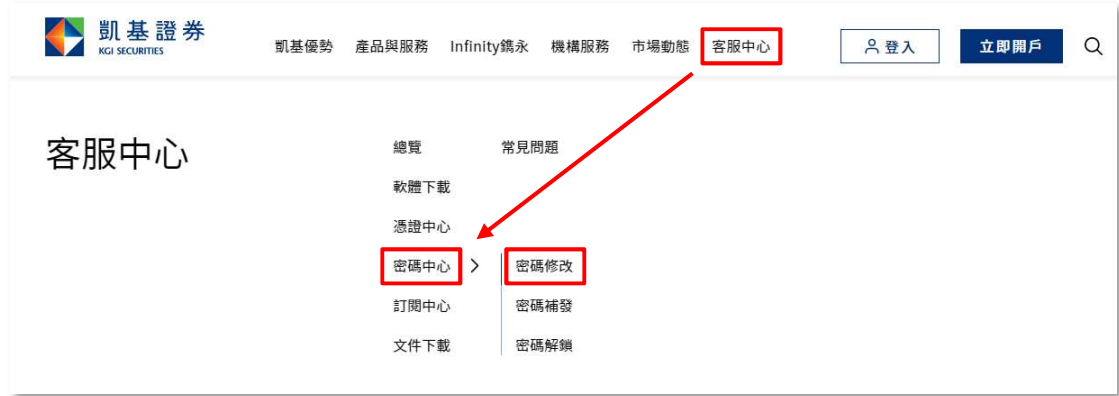

㇐、登入。

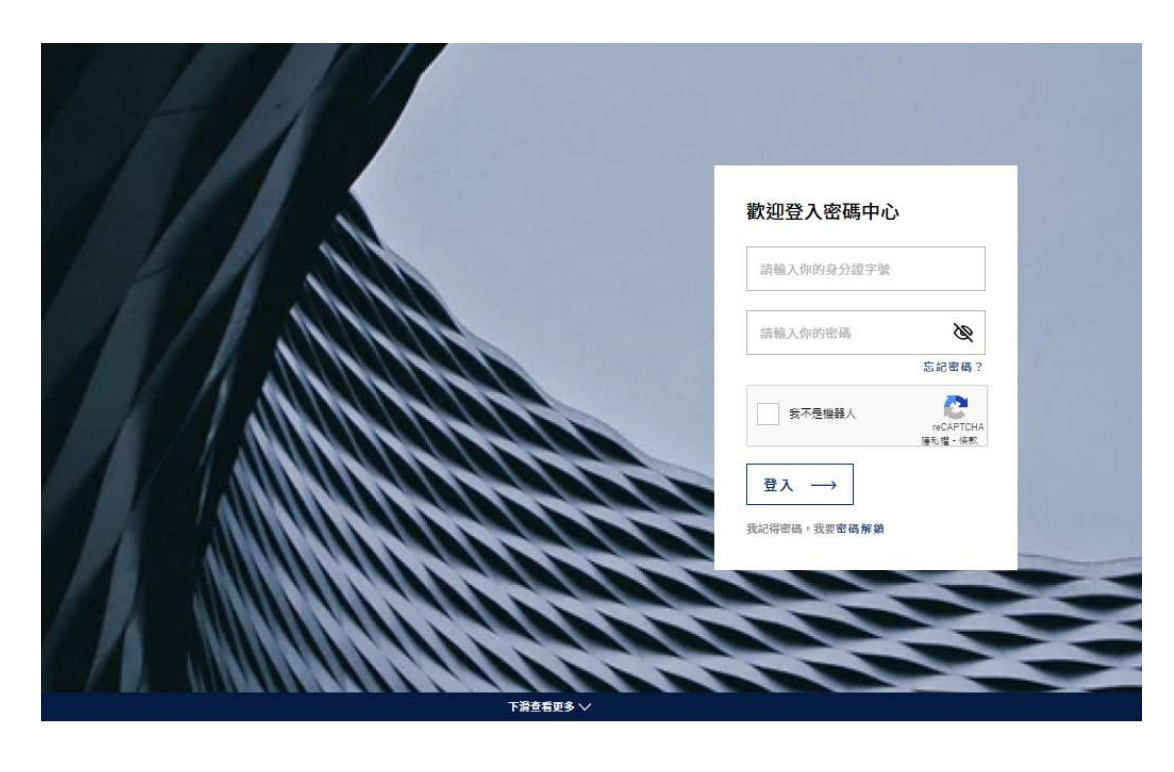

密碼為7~10位英數字組合,英文大小寫視為不同字 注意事項 操作說明 山 進行補發

- 1. 上方操作輸入區:輸入身分證字號、密碼,並完成我不是機器人檢核,再進行登入。
- 2. 下方注意事項區:提供注意事項說明。

#### ◆ 歸戶

二、顯示變更密碼

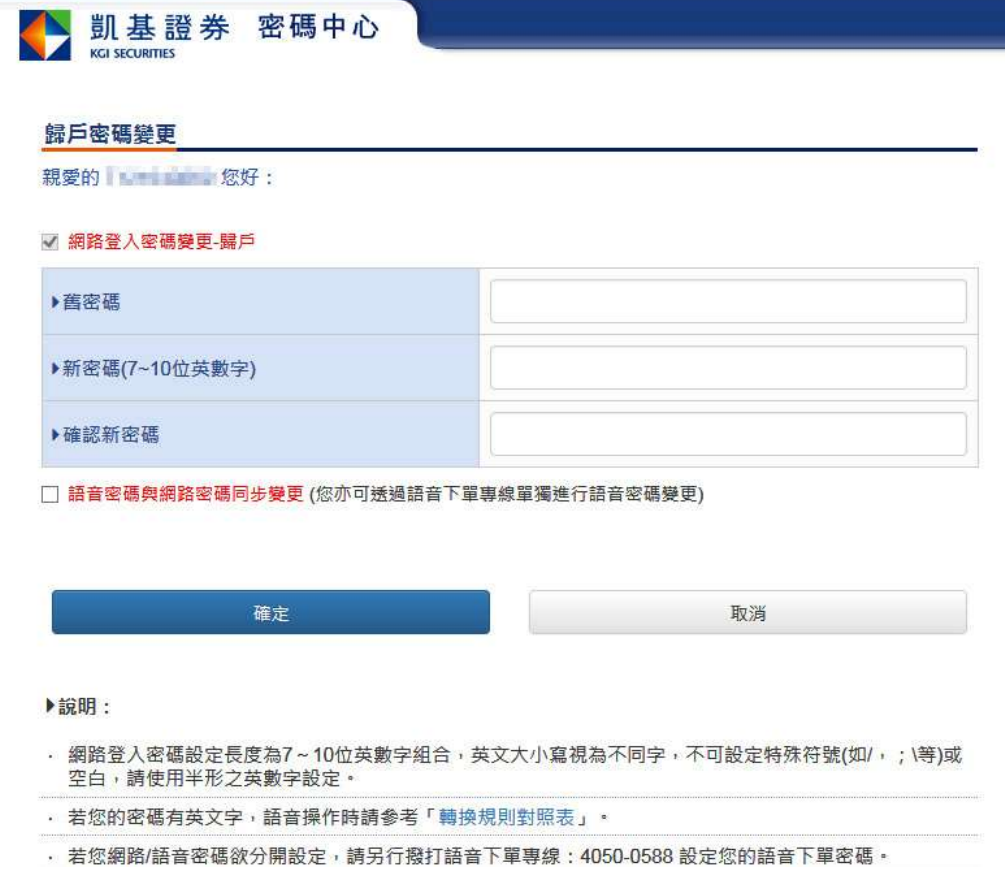

- 1. 上方操作輸入區:
- (1) 客戶輸入舊密碼與新密碼。
- (2) 網路登入密碼需設定為 7~10 位英數字。
- (3) 勾選語音密碼與網路密碼同步,則變更密碼後,會套用至語音密碼。
- 2. 下方說明區:說明密碼相關內容。

## ◆ 不歸戶

二、 顯示各業種資料

#### 未歸戶密碼變更

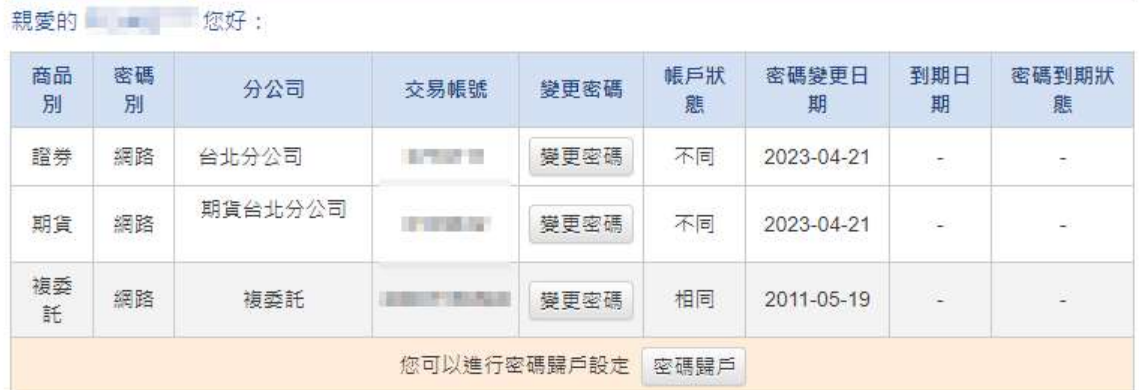

▶說明:

• 網路登入密碼設定長度為7~10位英數字組合,英文大小寫視為不同字,不可設定特殊符號(如/,;\等)或空 白,請使用半形之英數字設定。

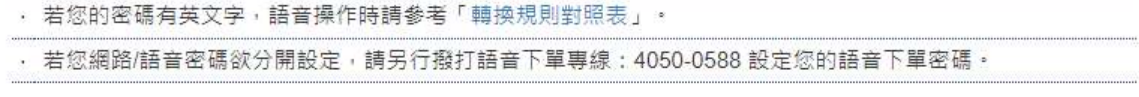

- 2. 上方操作輸入區:
	- (1) 登入後,顯示該 ID 的所有符合登入密碼之帳號。
	- (2) 可針對各帳號進行密碼變更或進行帳號歸戶。
- 3. 下方說明區:說明密碼相關內容。
- 三、 點選 "密碼變更" (網路/期貨出金)

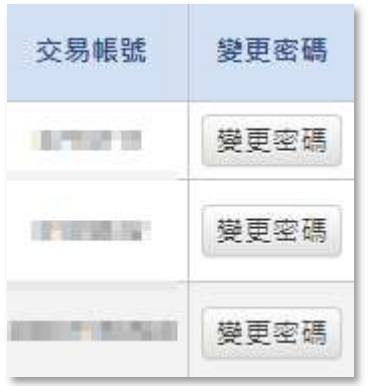

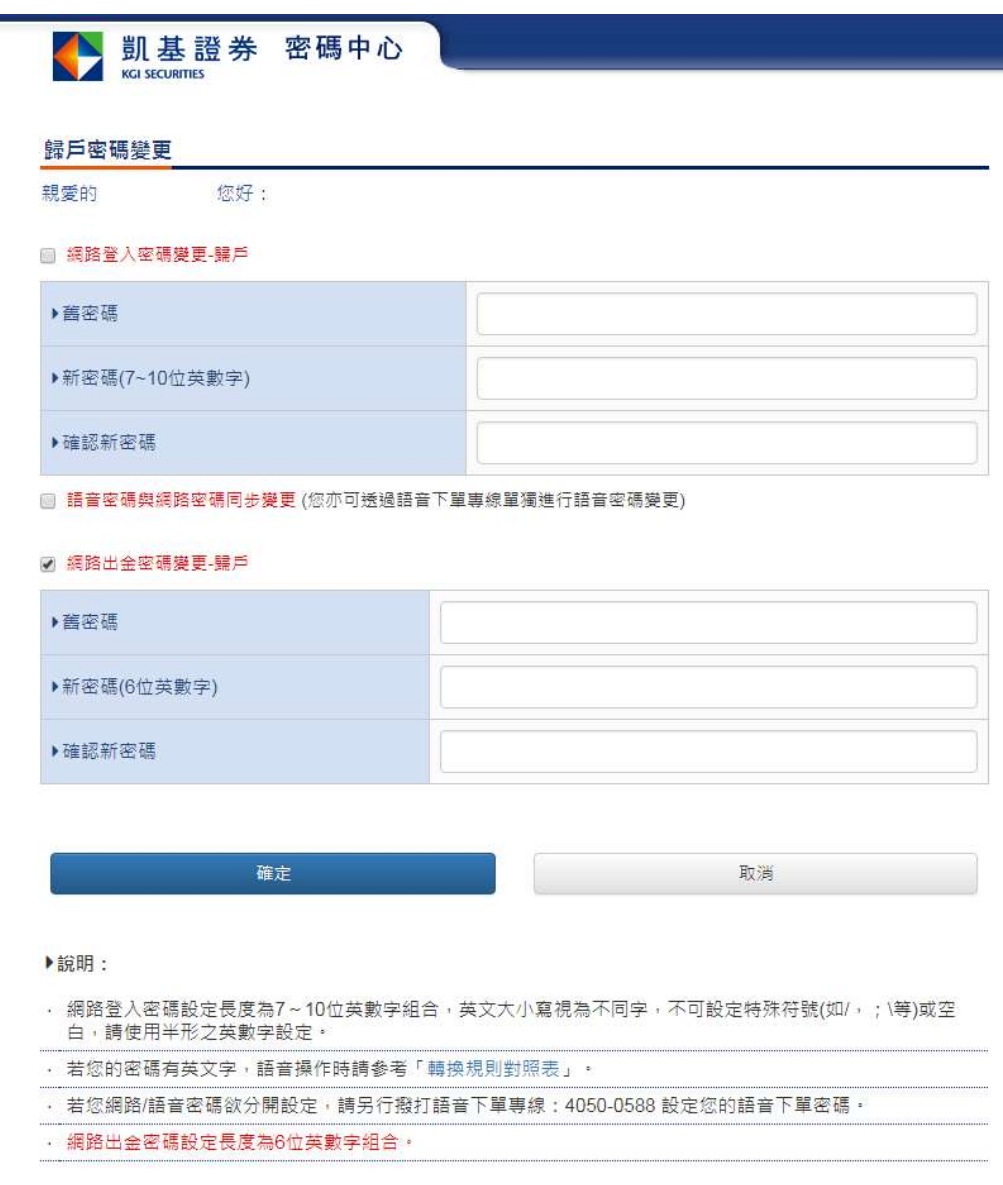

- 1. 上方操作輸入區:
	- (1) 勾選網路/出金密碼變更。
	- (2) 客戶輸入舊密碼與新密碼。
	- (3) 網路登入密碼需設定為 7~10 位英數字。
	- (4) 勾選語音密碼與網路密碼同步,則變更密碼後,會套用至語音密碼。
	- (5) 出金密碼需設定為 6 位英數字。
- 2. 下方說明區:說明密碼相關內容。

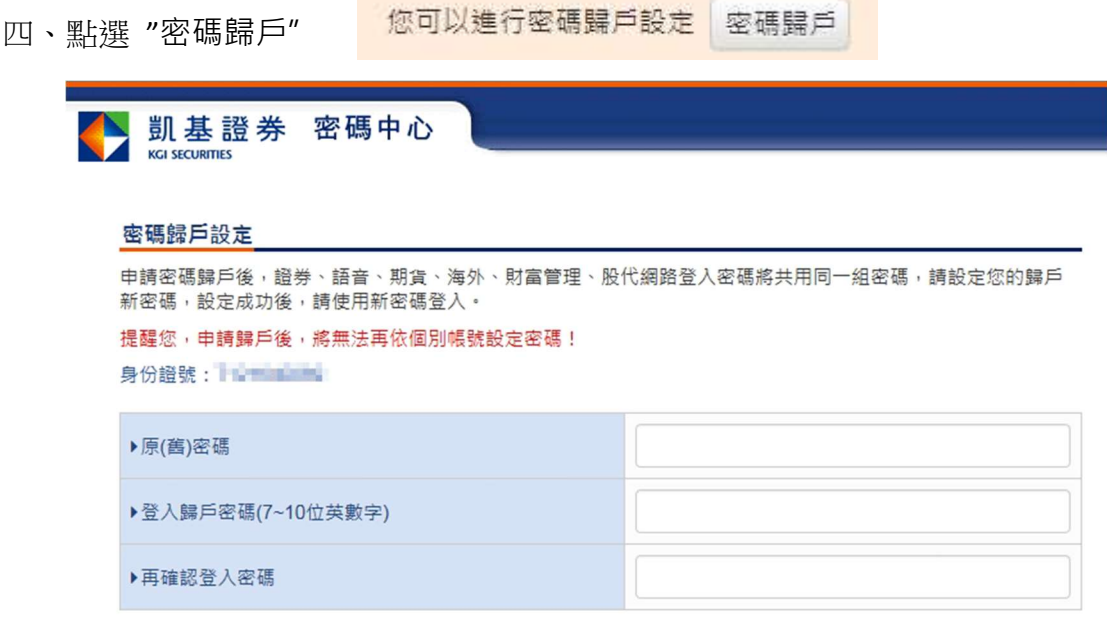

確定

- 1. 上方操作輸入區:
	- (1) 客戶輸入原(舊)密碼與登入歸戶密碼。
	- (2) 登入密碼需設定為 7~10 位英數字。
	- (3) 變更後, 客戶將使用同一密碼登入所有帳號。
	- (4) 客戶完成歸戶後,若要再次區分不歸戶時則須臨櫃辦理。

## 凱基證券 密碼補發 操作說明

線上申請密碼補發是經由客戶登入身分後,系統識別其裝置的憑證狀態,進而提供合適的申 請方式辦理:

※ 操作路徑 : 凱基證券官網 ▶ 客服中心 ▶ 密碼中心 ▶ 密碼補發 (亦可透過各平台的密碼中心連結)

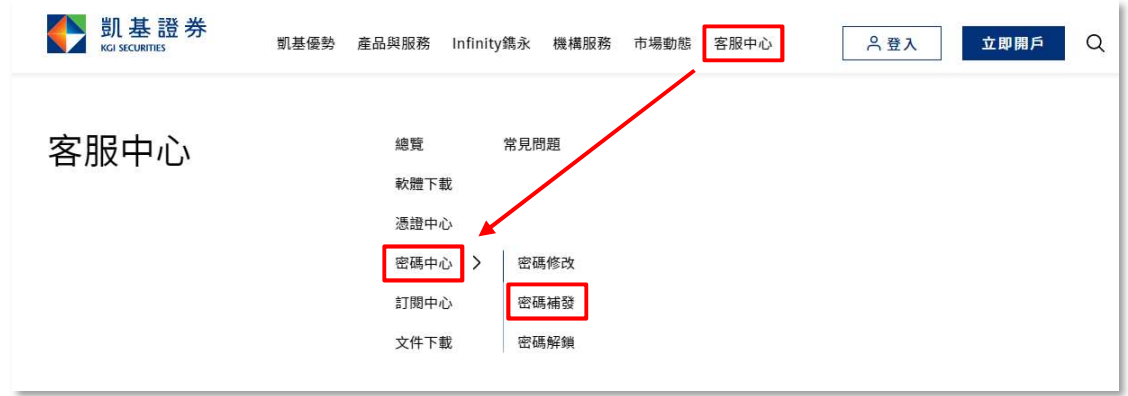

1. 方式一 (線上密碼補發有憑證申請作業):

一、請輸入身分證字號及出生年月日(西元年份共 8碼)。

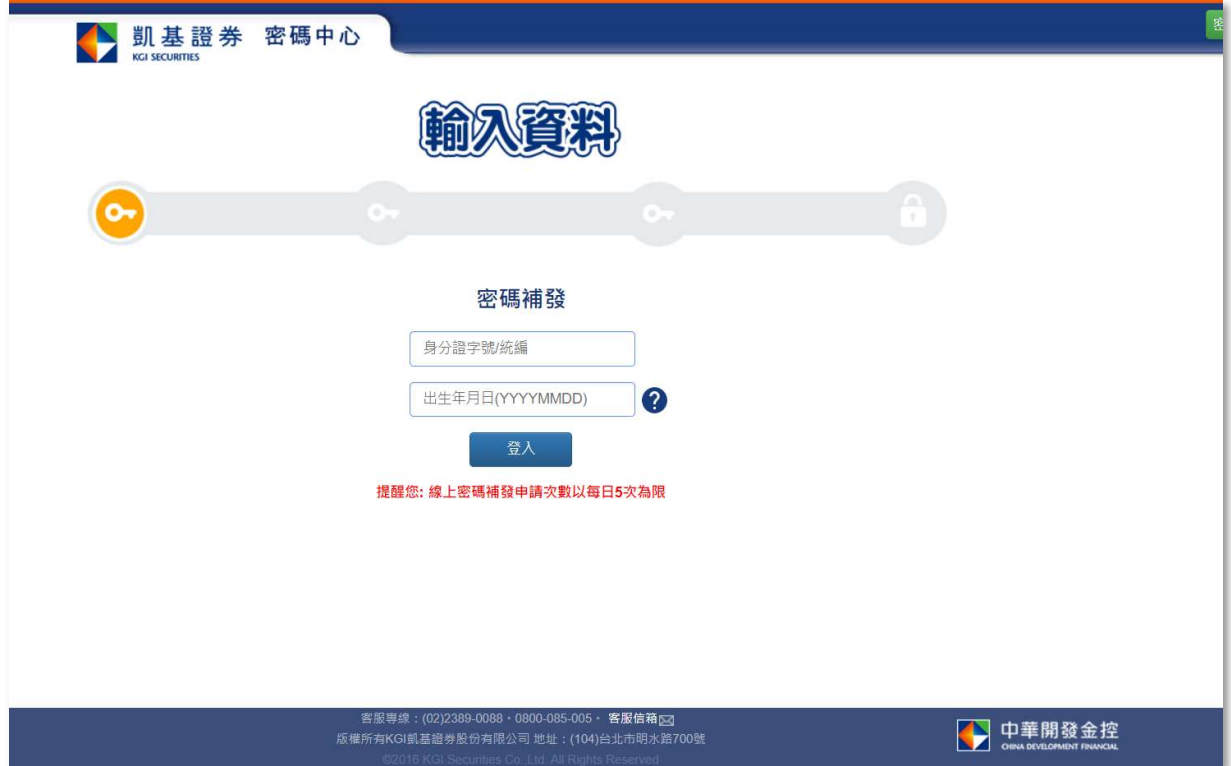

二、依身分證字號+出生年月日比對後,由系統判斷客戶端裝置存有有效憑證,引導有憑證密

碼補發申請流程,客戶選擇欲補發的業種與帳號後,帶出可接收原留存與本公司的手機

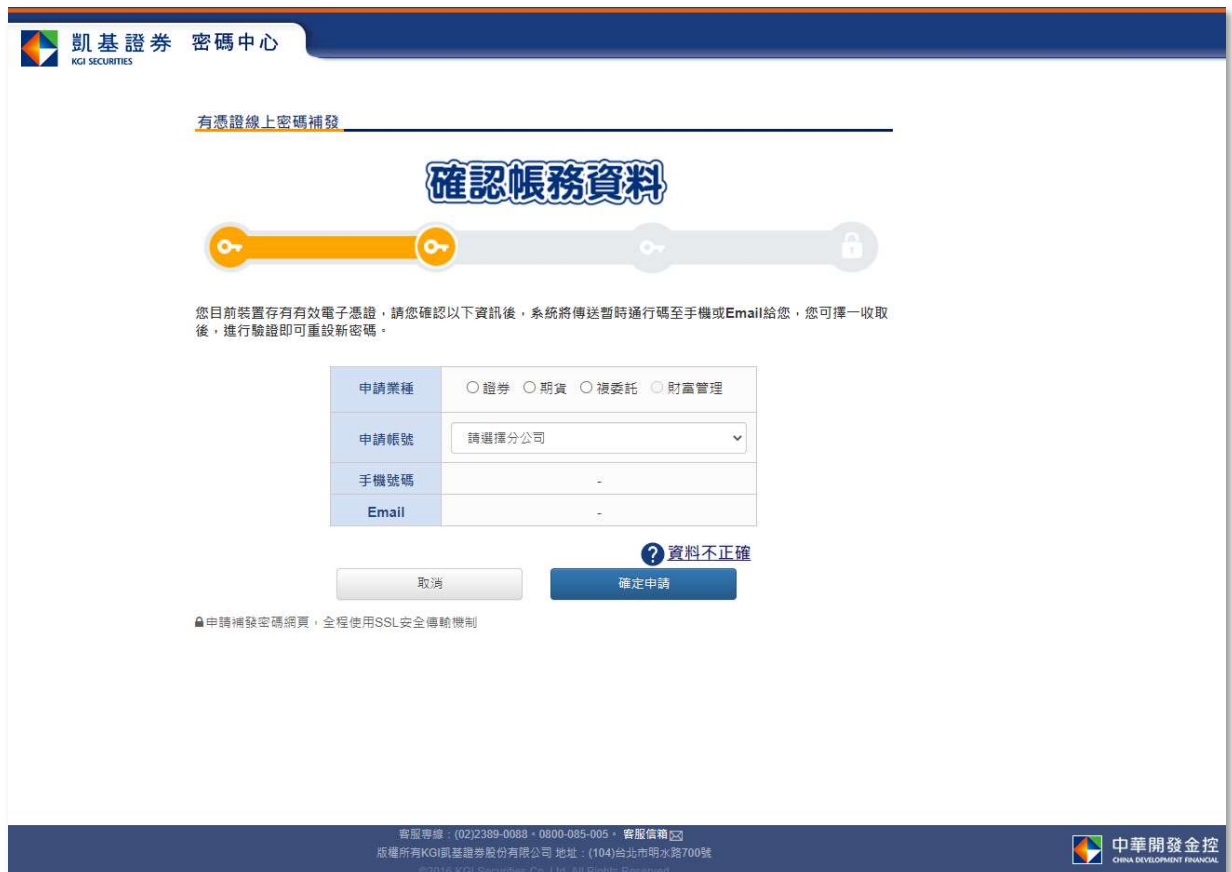

號碼及 Email(可兩擇一),點選「確定申請」按鈕。

三、前往 Email 或手機簡訊取得暫時通行碼(可擇一收取)後, 在於網頁畫面輸入由系統發送共

7 位數字之暫時通行碼,並點選「驗證通行碼」進行驗證。

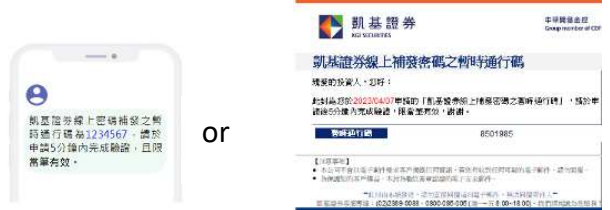

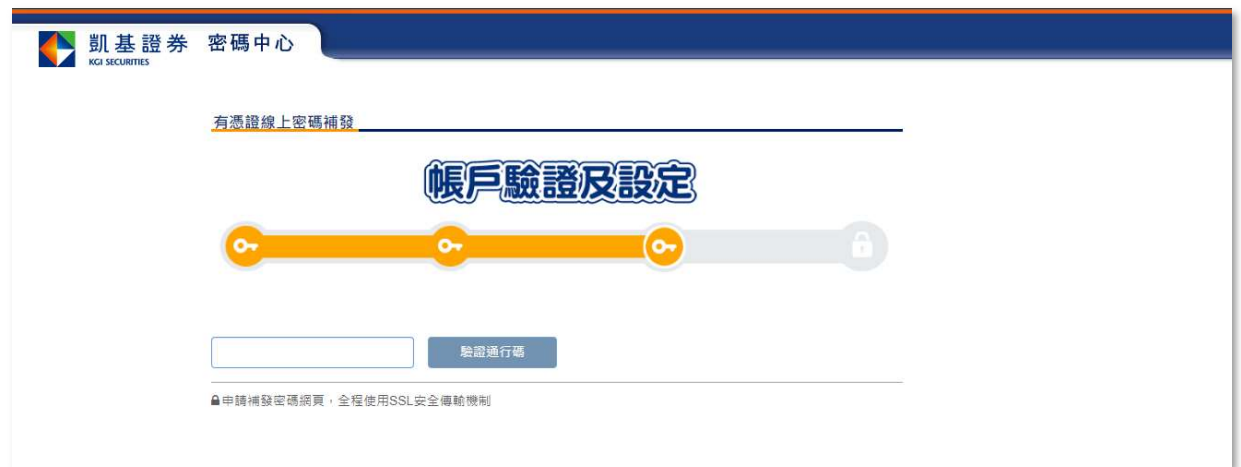

五、驗證成功後,系統將產出本次補發之初始密碼,請客戶再設定電子/語音交易新密碼

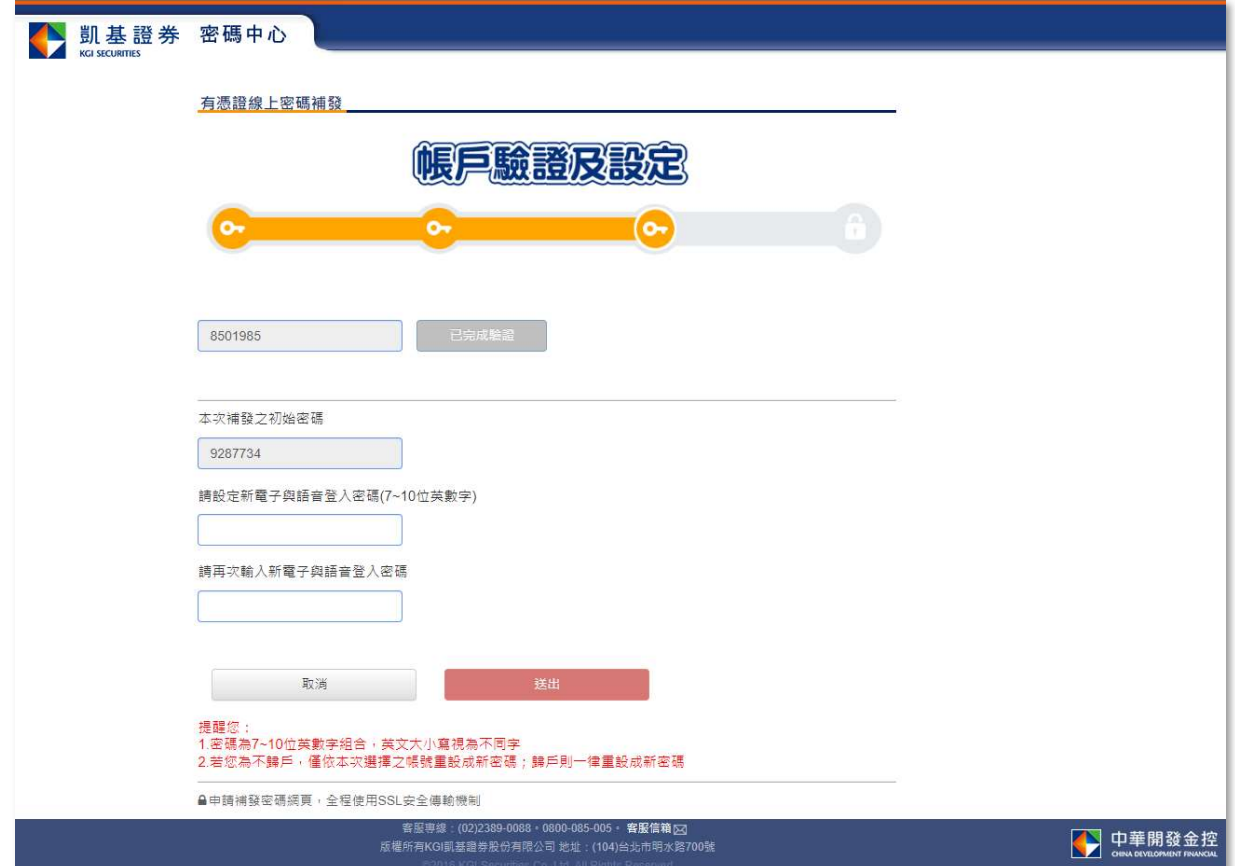

(7~10 位英數字組合),並再次驗證輸入的新密碼,確認無誤後,請點選「送出」。

六、顯示電子/語音密碼變更成功,即完成密碼補發與變更流程,請使用新密碼登入系統。

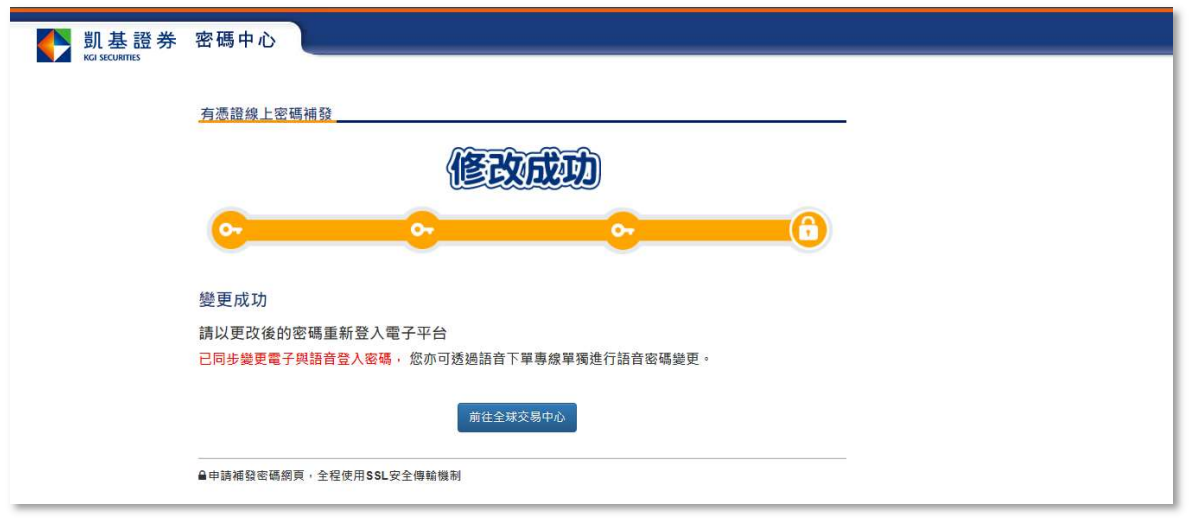

### 2. 方式二 (線上密碼補發無憑證申請作業) :

㇐、請輸入身分證字號及出生年月日(西元年份共 8 碼)。

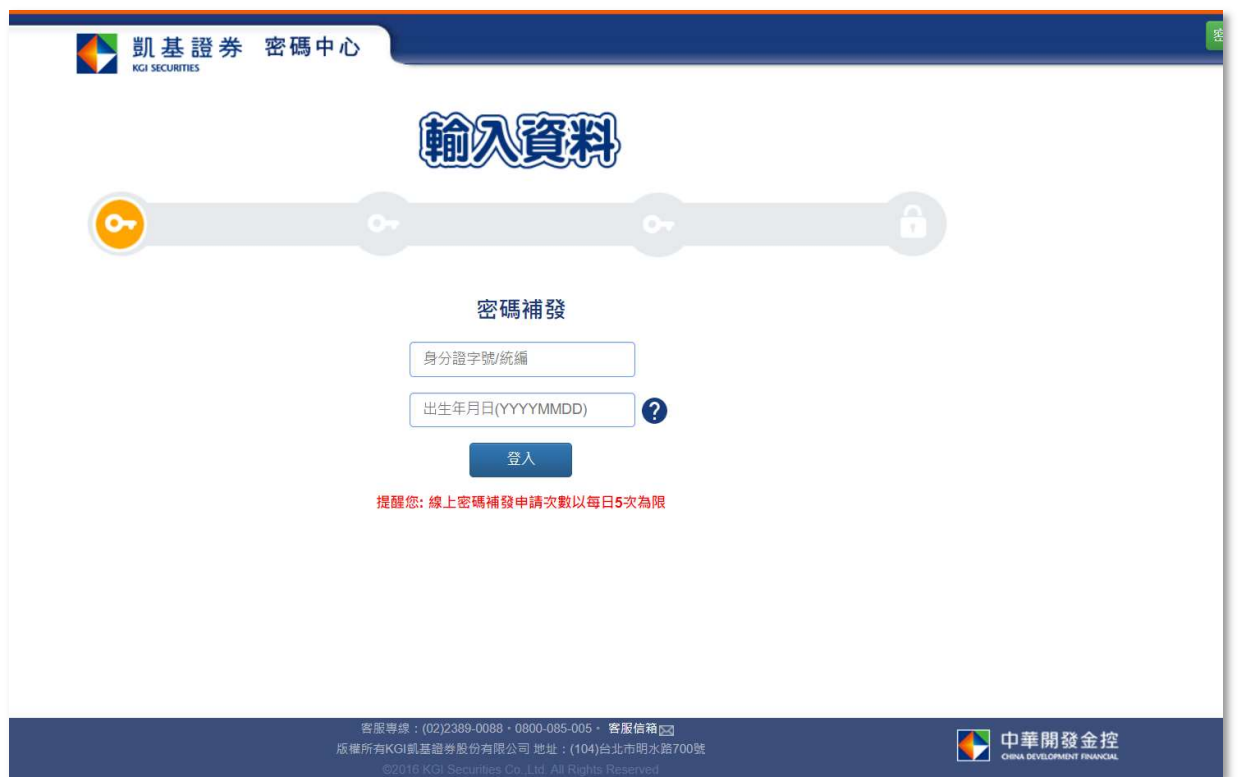

二、依身分證字號+出生年月日比對後,由系統判斷客戶端裝置無有效憑證,引導無憑證密碼 補發申請流程,客戶選擇欲補發的業種與帳號後,帶出可接收原留存與本公司的手機號 碼及 Email(兩者資料皆要有),點選「確定申請」按鈕。

#### ※申請業種、申請帳號、Email 及手機號碼資料皆部份隱碼

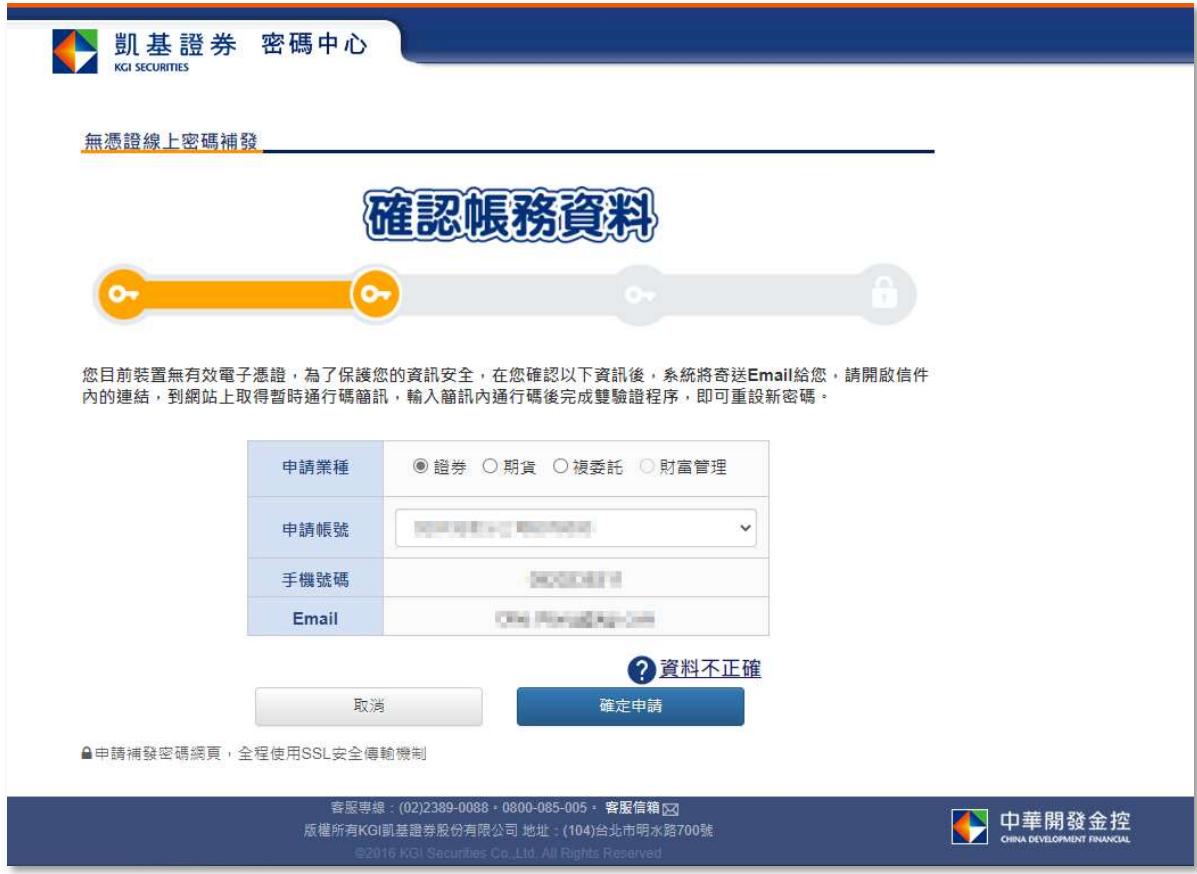

三、系統將會發送驗證連結信至 Email (此時網頁申請流程已結束),

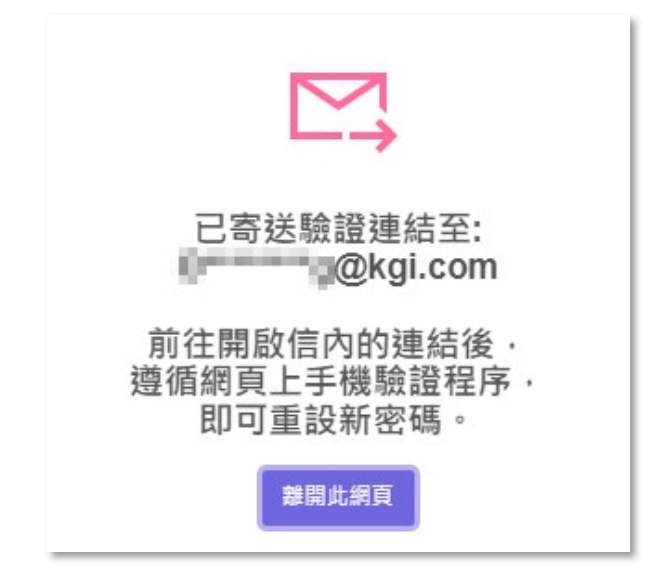

請客戶前往 Email 點選「啟動電子登入密碼」連結。

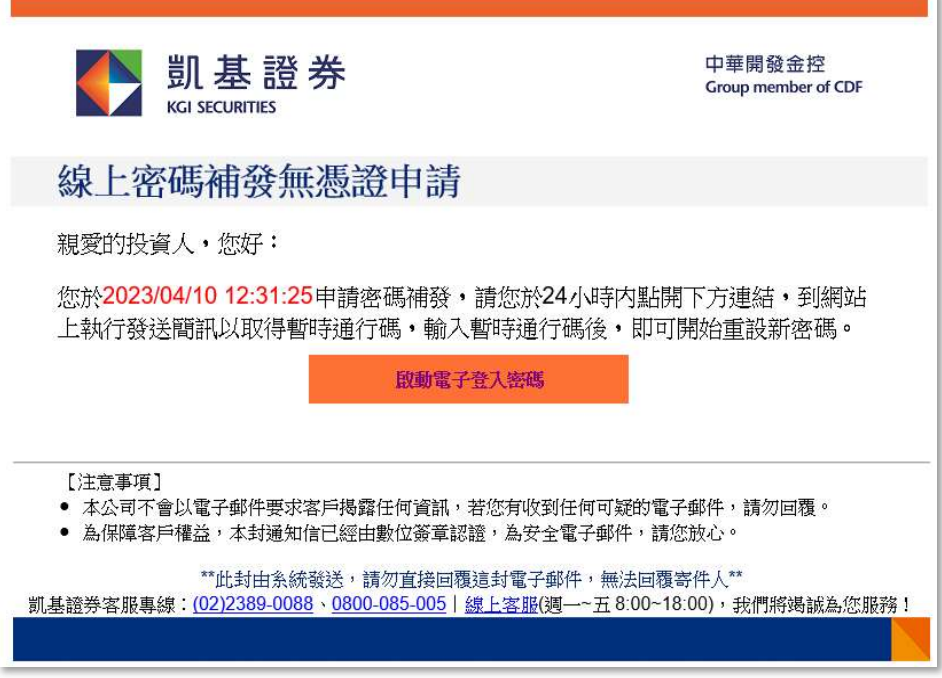

四、連結將開啟新視窗,客戶需在點選「取得暫時通行碼」,由系統發送一組暫時通行碼至留

存於本公司的手機號碼,在於網頁畫面上輸入簡訊內文的 7 位數字之暫時通行碼,並點

選「驗證通行碼」進行驗證。

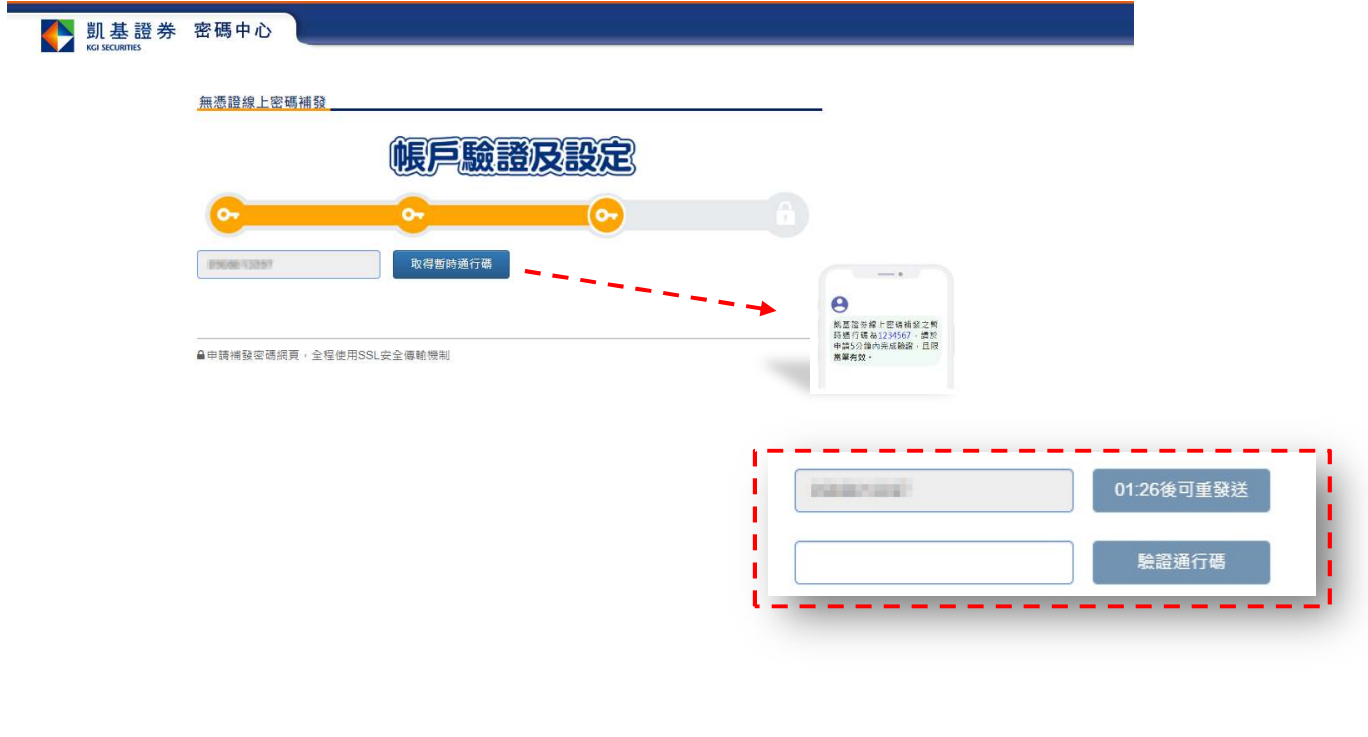

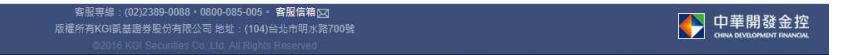

五、驗證成功後,系統將產出本次補發之初始密碼,請客戶再設定電子/語音交易新密碼

(7~10 位英數字組合),並再次驗證輸入的新密碼,確認無誤後,請點選「送出」

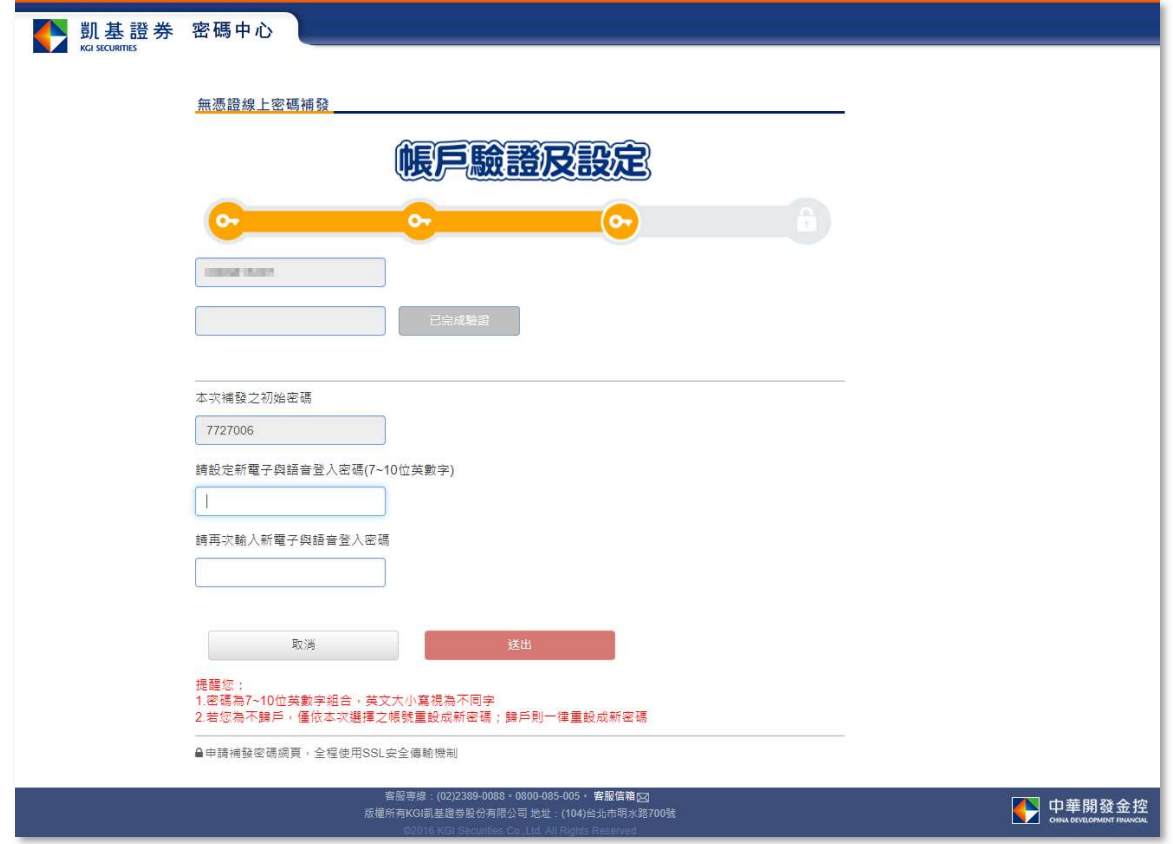

六、顯示電子/語音密碼變更成功,即完成密碼補發與變更流程,請使用新密碼登入系統。

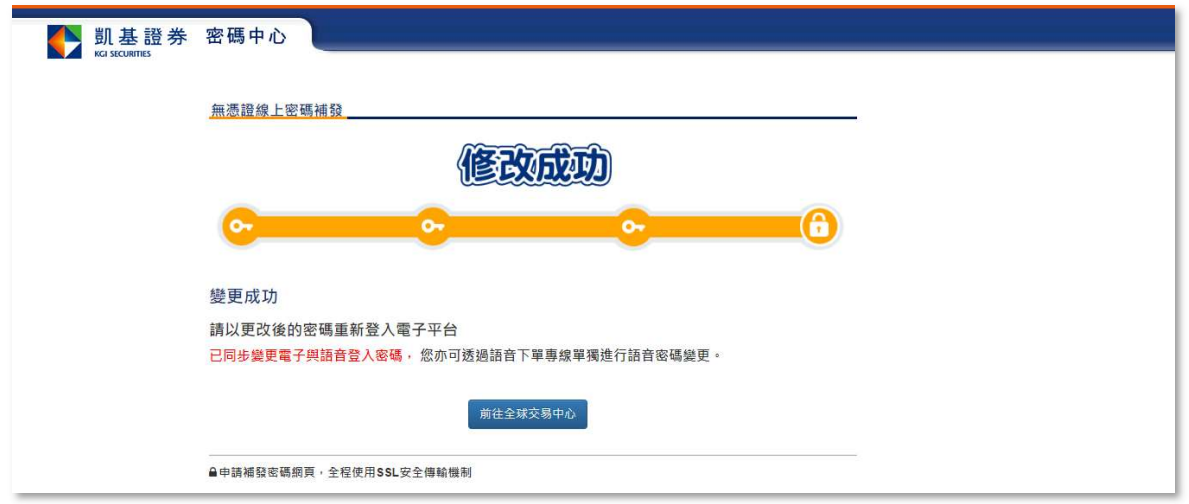

# 凱基證券 密碼解鎖 操作說明

※ 操作路徑 : 凱基證券官網 ▶ 客服中心 ▶ 密碼中心 ▶ 密碼解鎖 (亦可透過各平台的密碼中心連結)

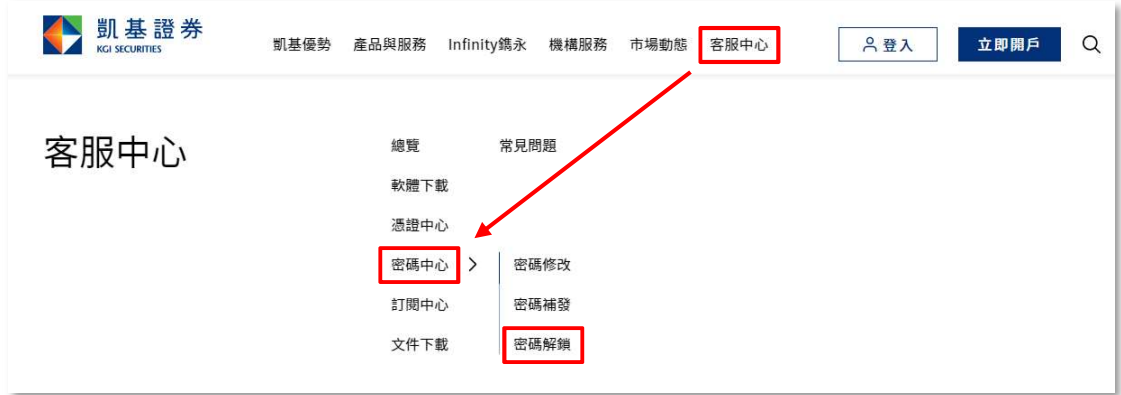

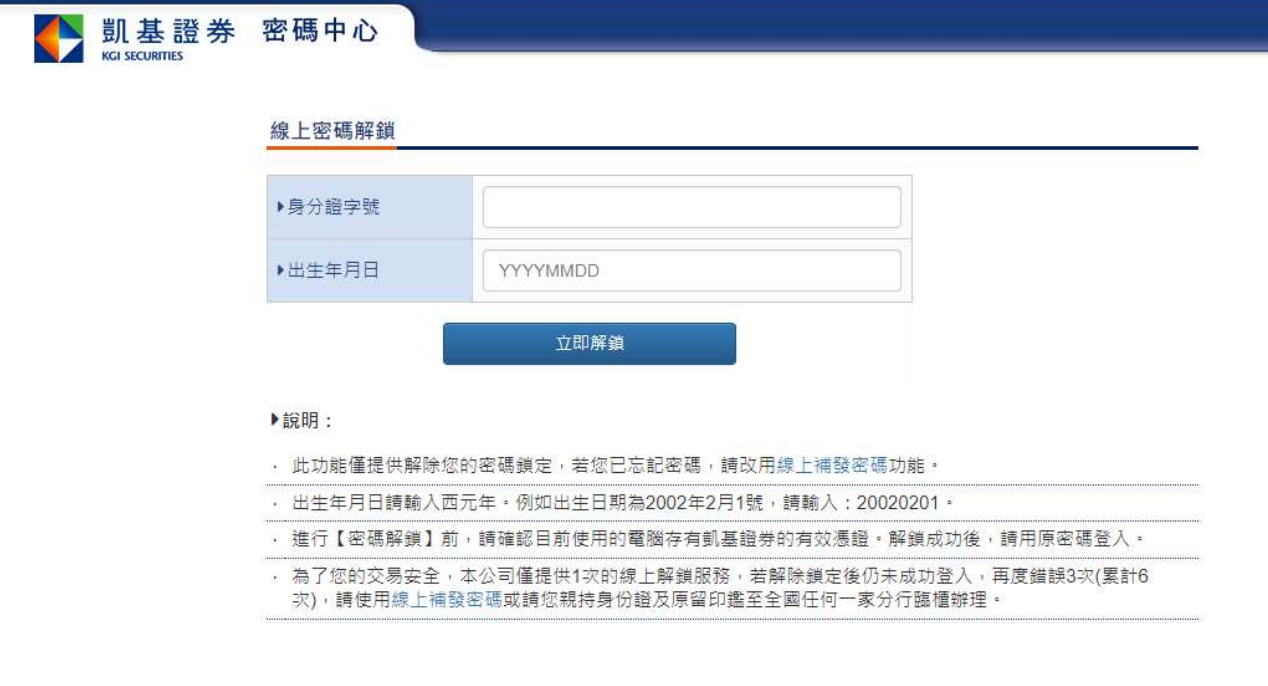

1. 上方操作輸入區:輸入身分證字號、出生年月日,進行解鎖 (此動作裝置需存有有效

憑證,方可執行)。

2. 下方注意事項區:提供注意事項說明。